## ИНСТРУКЦИЯ

## Как использовать сервис draw.io для создания прототипов

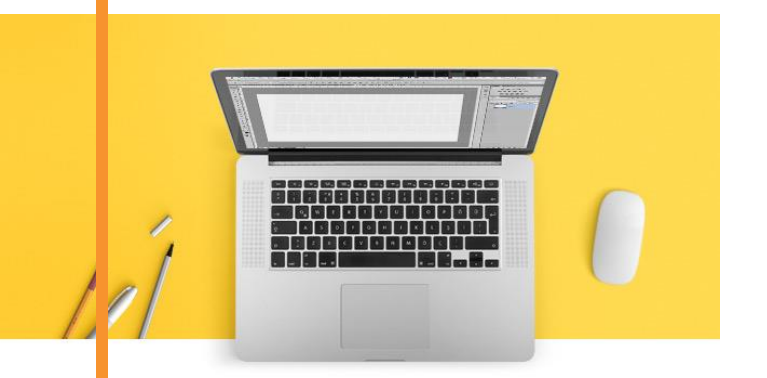

Для участника онлайн-марафона «Быстрые деньги на создании сайтов»

## Автор – Василий Дерябин

[https://vk.com/leomsu\\_blog](https://vk.com/leomsu_blog)

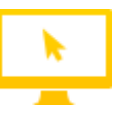

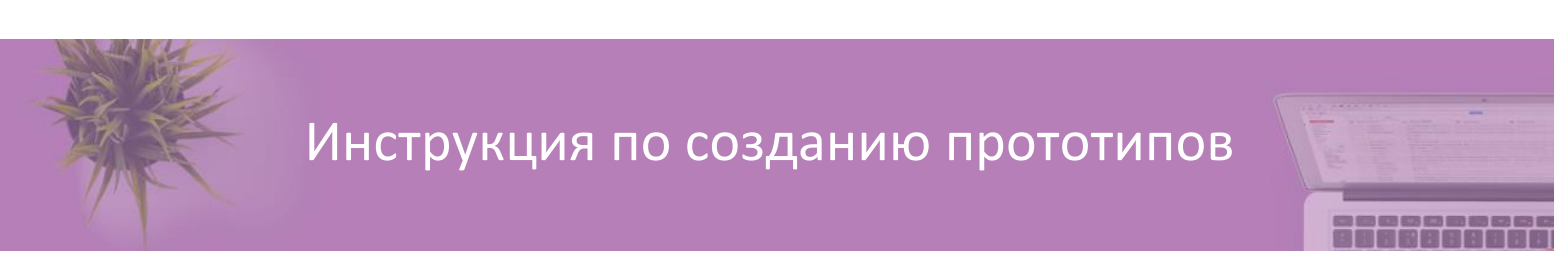

1. Зайдите по адресу draw.io. Откроется приветственное окно

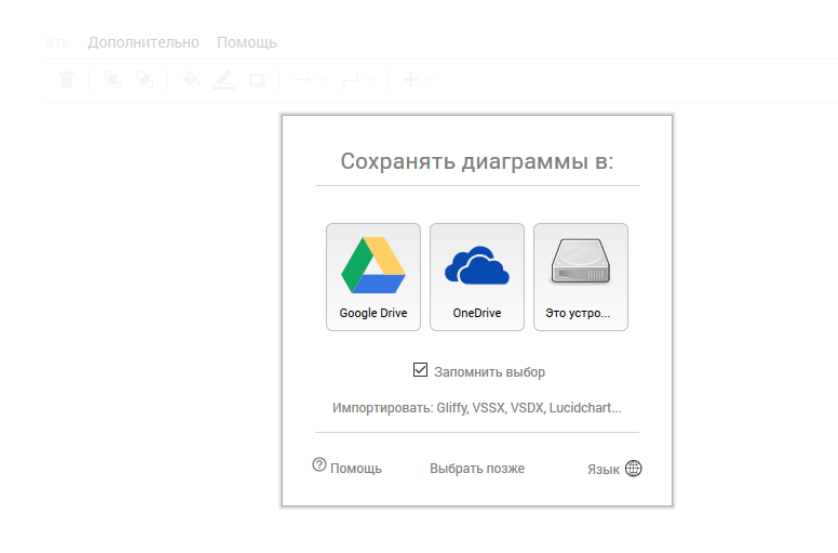

2. Если сервис на английском языке, его необходимо поменять здесь

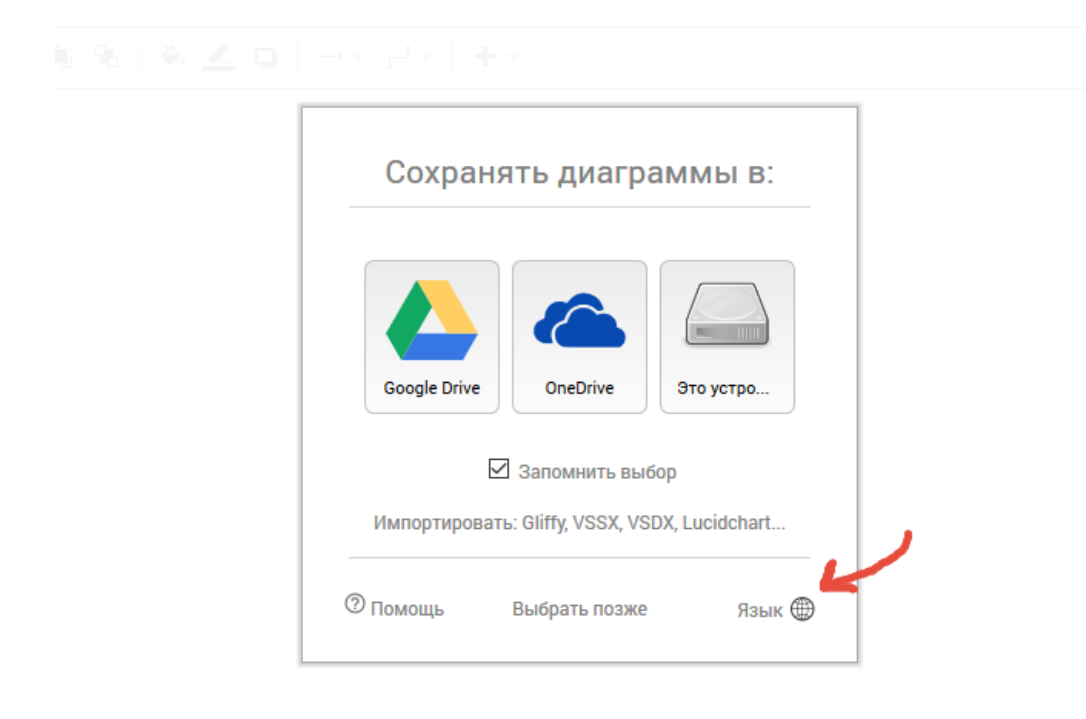

3. Далее жмёте сюда, а потом на кнопку «Создать новую диаграмму»

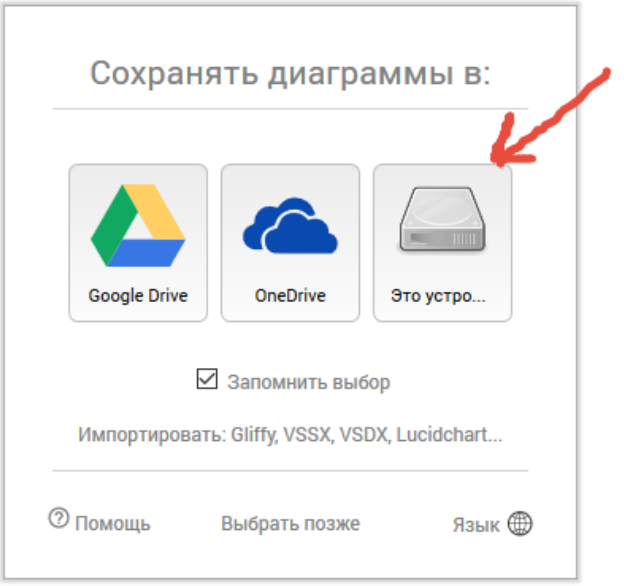

4. Вводите название проекта, после чего кнопку «Создать»

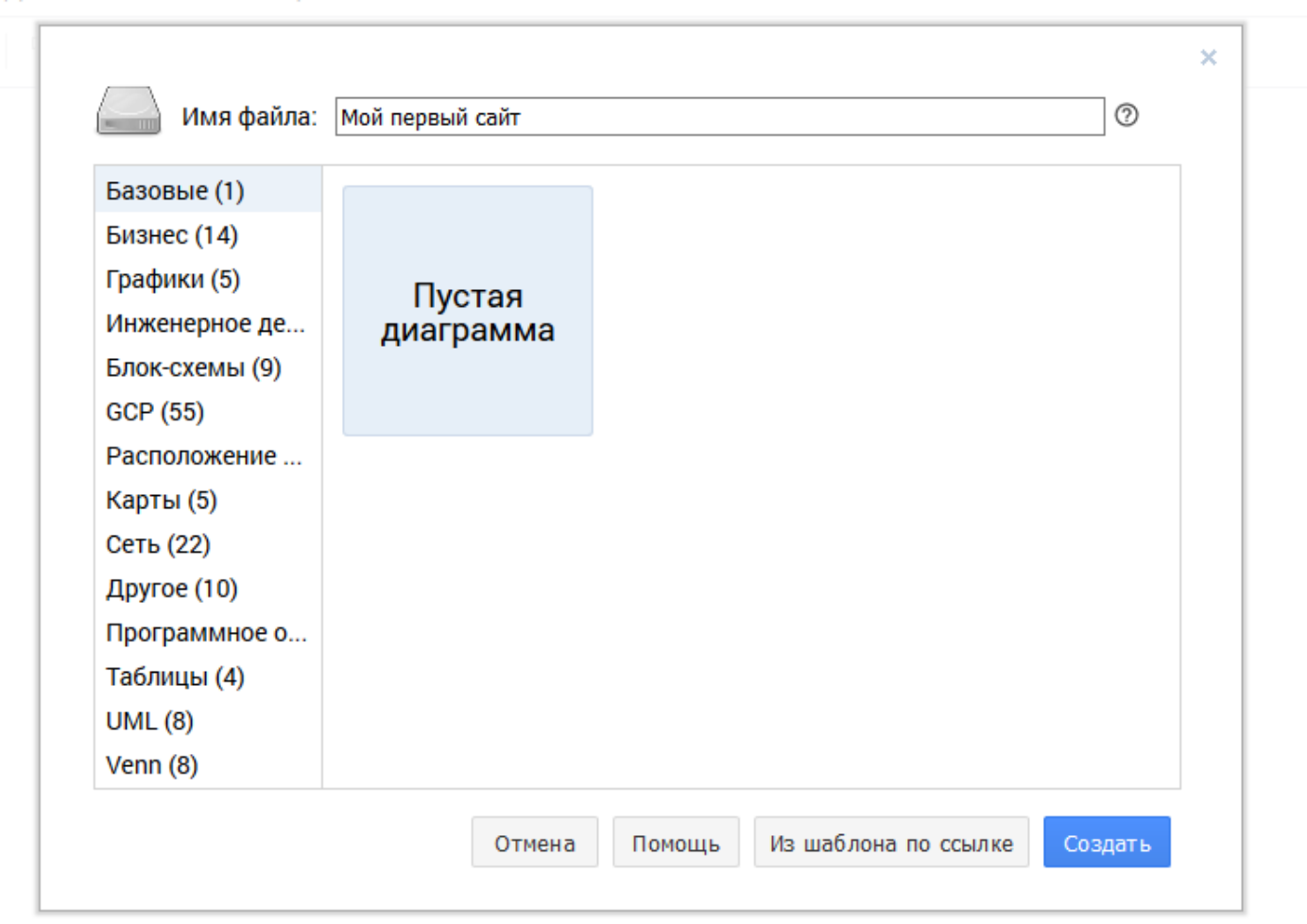

## 5. В открывшемся окне создаёте прототип

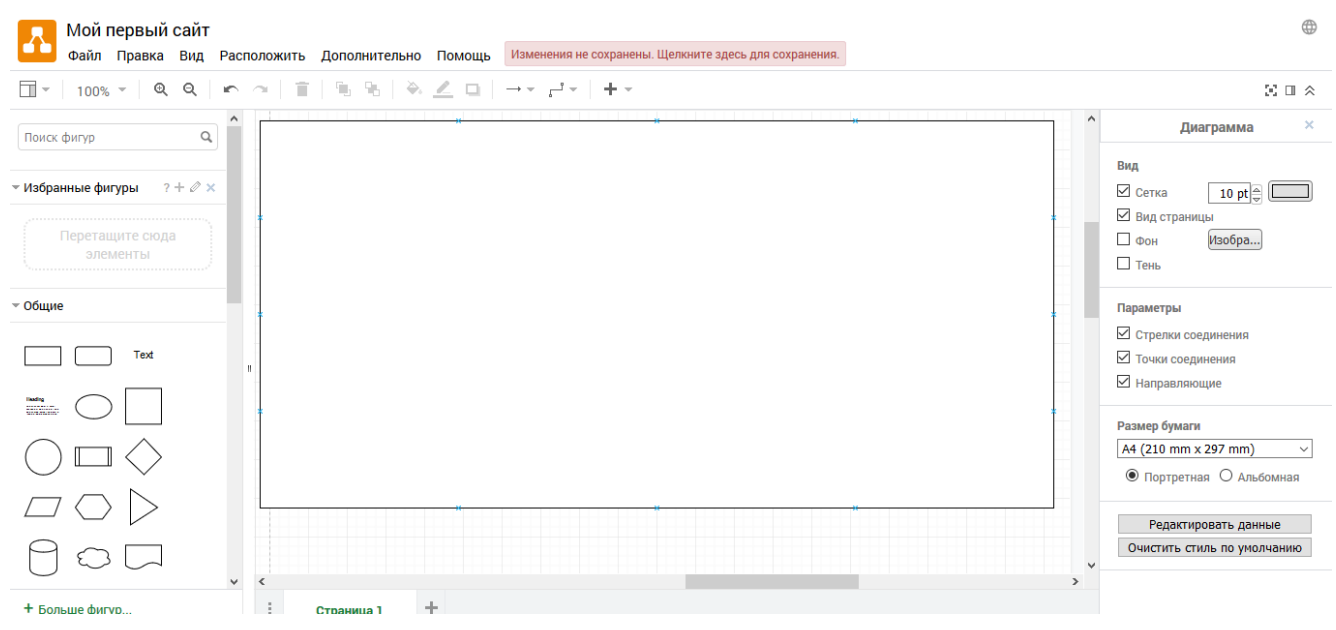

6. По окончании нажимаете на Файл -> Опубликовать -> Ссылка, потом кнопка «Создать». Ту ссылку, которую выдаст сервис, необходимо указать в качестве ответа на домашнее задание.

Для копирования ссылки нажмите на кнопку «Копировать».

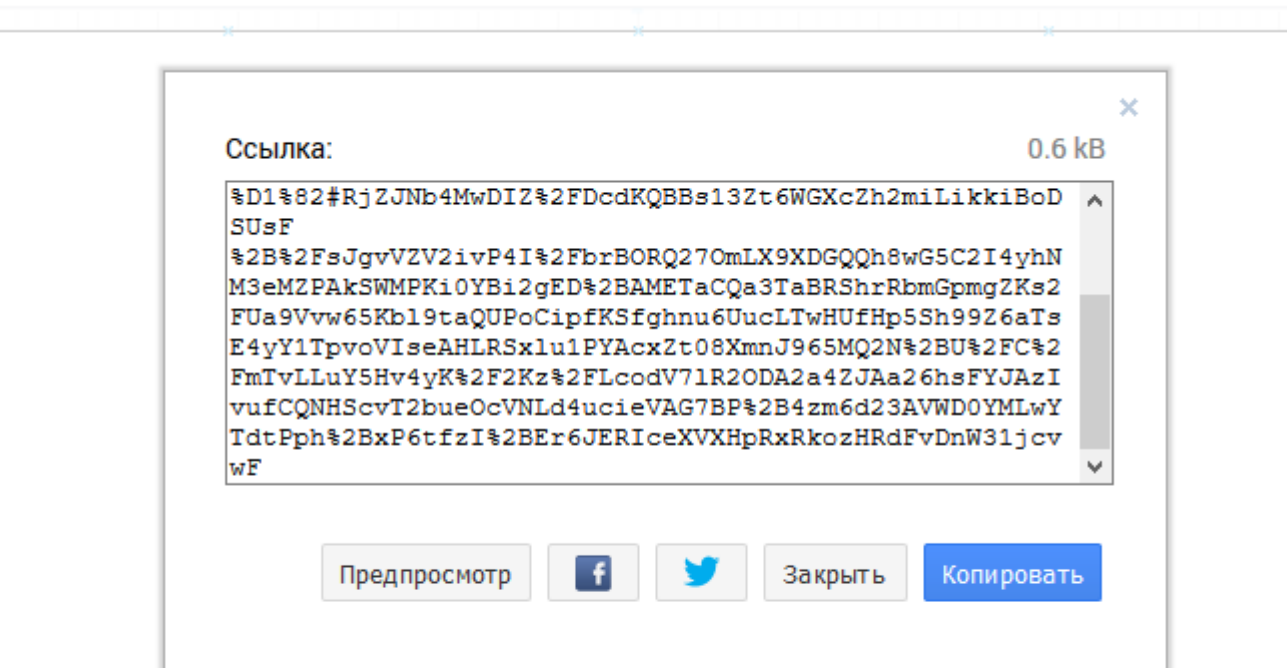